# **Schneider**

# **Easy UPS – Manuel de l'utilisateur Carte SNMP APVS9602**

### **Consignes de sécurité importantes**

**Lisez attentivement les instructions et observez l'équipement pour vous familiariser avec lui avant d'essayer de l'installer, de l'utiliser ou d'en effectuer une maintenance. Les messages particuliers ci-dessous peuvent figurer dans ce document ou sur l'équipement pour vous avertir de risques possibles, ou pour attirer votre attention sur des informations visant à clarifier ou simplifier une procédure.**

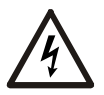

L'ajout de ce symbole à une étiquette de sécurité « Danger » ou « Avertissement » indique la présence d'un risque électrique pouvant provoquer des blessures si les instructions ne sont pas suivies.

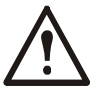

Ce symbole est un symbole d'alerte. Il vise à vous alerter de risques de blessures. Respectez tous les messages de sécurité qui suivent ce symbole pour éviter les risques de blessure grave, voire mortelle.

### **A DANGER**

**DANGER indique une situation dangereuse qui, faute d'être évitée, occasionnera des blessures graves, voire mortelles.**

#### **A AVERTISSEMENT**

**DANGER indique une situation dangereuse qui, faute d'être évitée, risque d'occasionner des blessures graves, voire mortelles.**

#### **ATTENTION**

**ATTENTION indique une situation dangereuse qui, faute d'être évitée, risque d'occasionner des blessures mineures ou modérées.**

### *REMARQUE*

*REMARQUE* **concerne des pratiques sans risque de blessure.**

# **Description du produit**

En les intégrant au logiciel Easy UPS LI SNMP Manager, les appareils équipés avec la carte SNMP peuvent être surveillés et contrôlés en réseau local.

La carte SNMP APVS9602 :

- fournit un MIB SNMP pour la surveillance et le contrôle de l'onduleur.
- détecte automatiquement Fast Ethernet managé à 10M /100M/1000M et le configure par navigateur internet ou système de gestion réseau.
- prend en charge les protocoles TCP/IP, UDP, SNMP, HTTPS, SMTP, FTPS.
- prend en charge le cryptage SSL/TLS.
- fournit des outils simples de configuration et de mise à niveau avec le logiciel Easy UPS LI SNMP Manager.
- envoie des traps SNMP et envoie des courriels pour les notifications d'événements.
- envoie un historique quotidien de l'onduleur par courriel.
- effectue une séquence d'arrêt appropriée à partir du logiciel Easy UPS LI SNMP Manager.

### **Appareils permettant d'installer la carte SNMP**

La carte SNMP peut être installée sur tout équipement compatible doté d'un emplacement pour carte intelligente, notamment :

Easy UPS : Onduleurs de la série SMVS

### **Contenu de l'emballage**

Cet emballage est recyclable : conservez-le pour un usage ultérieur ou mettez-le au rebut conformément à la réglementation.

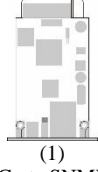

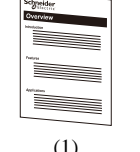

Carte SNMP

 $(1)$ Manuel de l'utilisateur

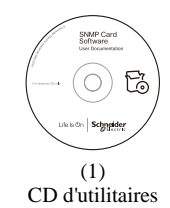

### **Limitation de responsabilité**

Schneider Electric ne peut être tenu responsable des dommages causés lors de la réexpédition de ce produit.

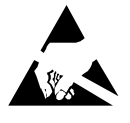

La carte SNMP est sensible à l'électricité statique. Pour manipuler la carte SNMP, tenez-la uniquement par son extrémité tout en utilisant un ou plusieurs des accessoires anti-statiques suivants : bracelets anti-statiques, bandes anti-statiques pour talons et orteils ou souliers conductibles.

#### **2 Carte SNMP APVS9602**

# **Présentation du produit**

### **Panneau avant**

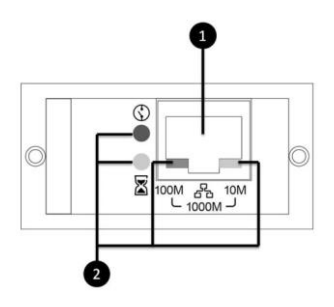

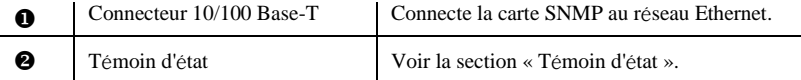

### **Témoin d'état**

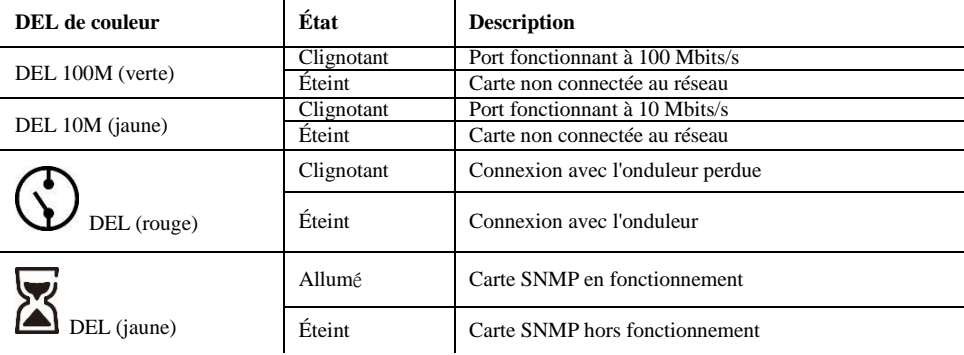

#### **Remarque :**

Le port fonctionne à 1000Mbits/s lorsque les deux DEL verte (100M) et jaune (10M) sont allumées. NE METTEZ PAS l'appareil hors tension pendant la mise à jour du microprogramme. La DEL (rouge) continue de clignoter.

# **Caractéristiques**

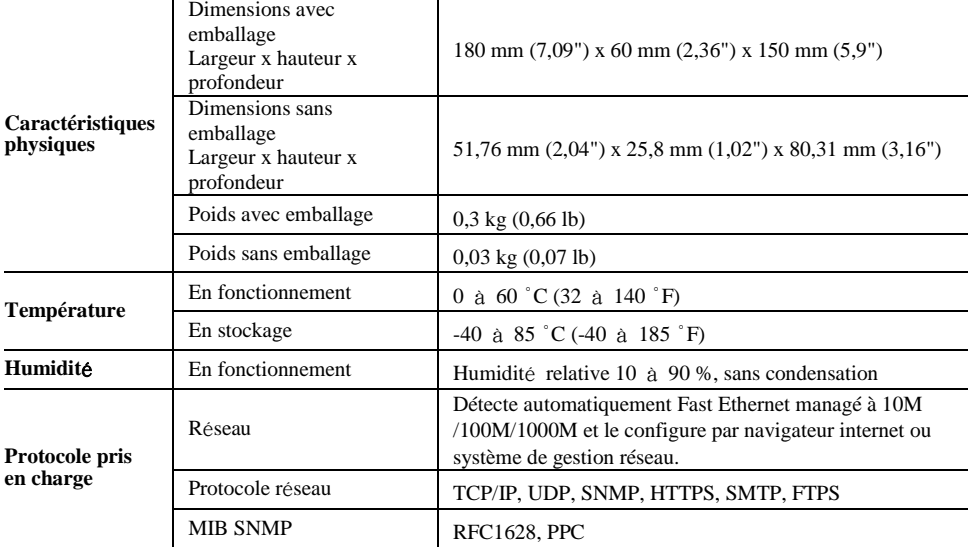

## **Installation Installation de la carte SNMP**

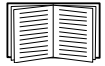

Coupez l'alimentation avant d'installer la carte SNMP dans un onduleur compatible Easy UPS.

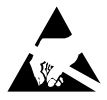

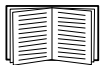

La carte SNMP est sensible à l'électricité statique. Pour manipuler la carte SNMP, tenez-la uniquement par son extrémité tout en utilisant un ou plusieurs des accessoires anti-statiques suivants : bracelets anti-statiques, bandes anti-statiques pour talons et orteils ou souliers conductibles.

Pour trouver l'emplacement de la carte intelligente, consultez le manuel de l'utilisateur de l'onduleur.

1.Enlevez le cache de l'emplacement de carte intelligente à l'arrière de l'onduleur en conservant les vis. 2.Glissez la carte dans l'emplacement ouvert et fixez-la avec les vis de l'étape 1 (voir illustration).

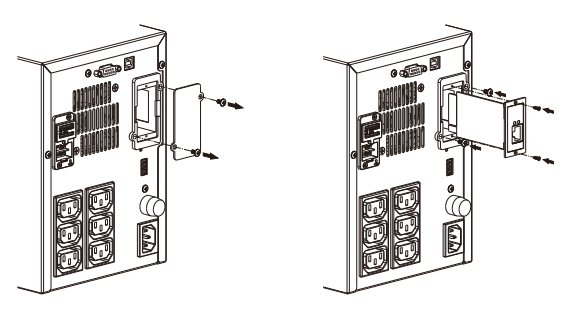

3.Connectez un câble d'interface réseau au connecteur réseau 10/100 Base-T (RJ-45) de la carte SNMP.

Une fois le câble réseau connecté, la carte SNMP tente d'obtenir une adresse IP via DHCP. Voir « Méthodes de configuration » page 6.

### **Configuration de la carte SNMP et surveillance**

Voir « Configuration rapide » page 6.

# **Configuration rapide**

### **Méthode de configuration**

1.Installez Easy UPS LI SNMP Manager sur votre ordinateur. En exécutant Easy UPS LI SNMP Manager, il recherchera automatiquement les cartes SNMP disponibles sur le réseau avec leurs numéros de série, adresses IP et adresses MAC (la liste est actualisée automatiquement toutes les 2 minutes).

M EasyUPSManager.exe -

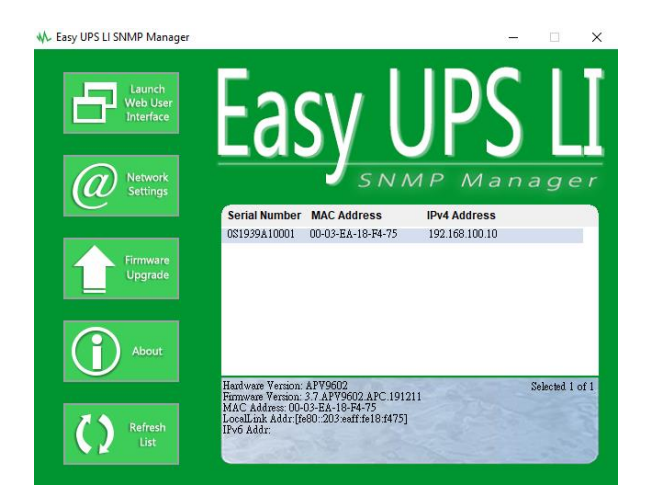

2.Sélectionnez votre carte SNMP dans la liste et cliquez sur Launch Web User Interface [Ouvrir l'interface Web] pour vous connecter à la page d'interface web Easy UPS LI SNMP.

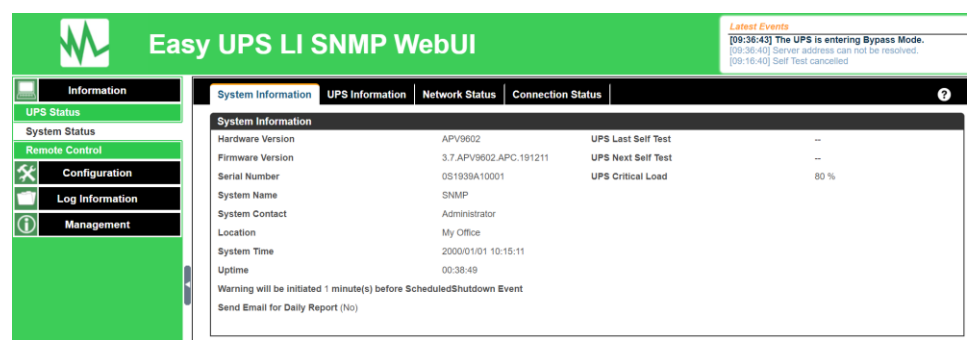

Veuillez consulter le manuel du logiciel qui se trouve sur le CD pour plus d'informations.

#### Carte SNMP APVS9602 **7**

### **Assistance clientèle mondiale de Schneider Electric**

L'assistance clients pour ce produit ou tout autre produit Schneider Electric est disponible gratuitement des manières suivantes :

- Visitez le site Web de Schneider Electric pour accéder aux documents de la base de connaissances Schneider Electric et envoyer vos demandes d'assistance.
	- **[www.apc.com](http://www.apc.com/)** (siège social)

Consultez les sites Web Schneider Electric des différents pays, chaque site localisé proposant des informations relatives à l'assistance clients.

– **[www.apc.com/support/](http://www.apc.com/support)**

.

Accédez à une assistance globale incluant la base de connaissances Schneider Electric et une assistance via Internet.

 Contactez un centre d'assistance clients Schneider Electric par téléphone ou par courrier électronique.

– Pour obtenir les coordonnées de votre centre d'assistance clients, consultez la page **[www.apc.com./support/contact](http://www.apc.com/support/contact)**

Pour en savoir plus sur l'assistance clients, contactez le représentant Schneider Electric ou le revendeur qui vous a fourni votre produit Schneider Electric.

© 2020 Schneider Electric. Le logo de Schneider Electric est la propriété de Schneider Electric Industries S.A.S. ou de ses filiales. Toutes les autres marques commerciales sont la propriété de leurs détenteurs respectifs. **FR 990-6136 01/2020**